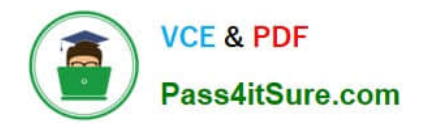

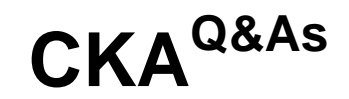

Certified Kubernetes Administrator (CKA) Program

# **Pass Linux Foundation CKA Exam with 100% Guarantee**

Free Download Real Questions & Answers **PDF** and **VCE** file from:

**https://www.pass4itsure.com/cka.html**

### 100% Passing Guarantee 100% Money Back Assurance

Following Questions and Answers are all new published by Linux Foundation Official Exam Center

**63 Instant Download After Purchase** 

**@ 100% Money Back Guarantee** 

- 365 Days Free Update
- 800,000+ Satisfied Customers

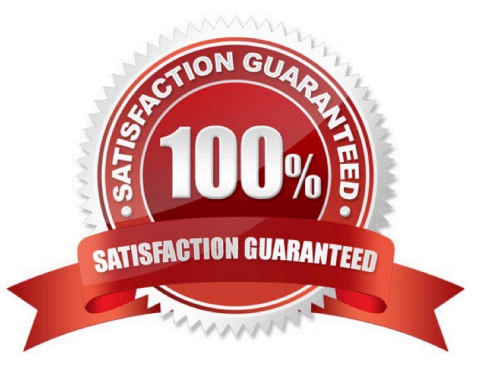

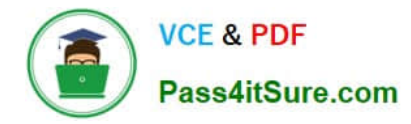

#### **QUESTION 1**

SIMULATION

Create a file:

/opt/KUCC00302/kucc00302.txt that lists all pods that implement service baz in namespace development.

The format of the file should be one pod name per line.

Correct Answer: Check the answer in explanation.

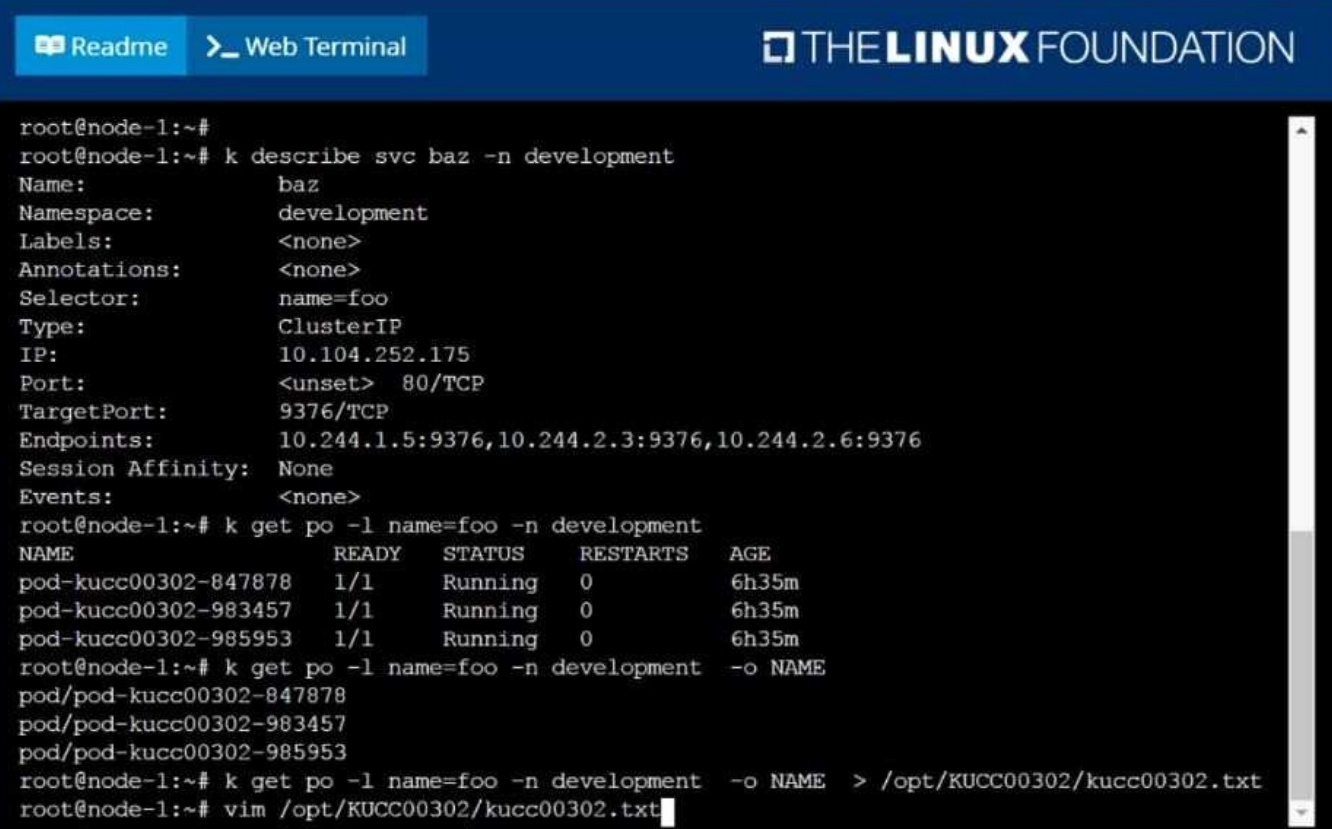

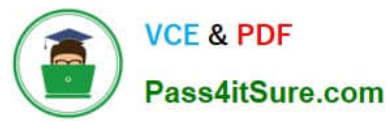

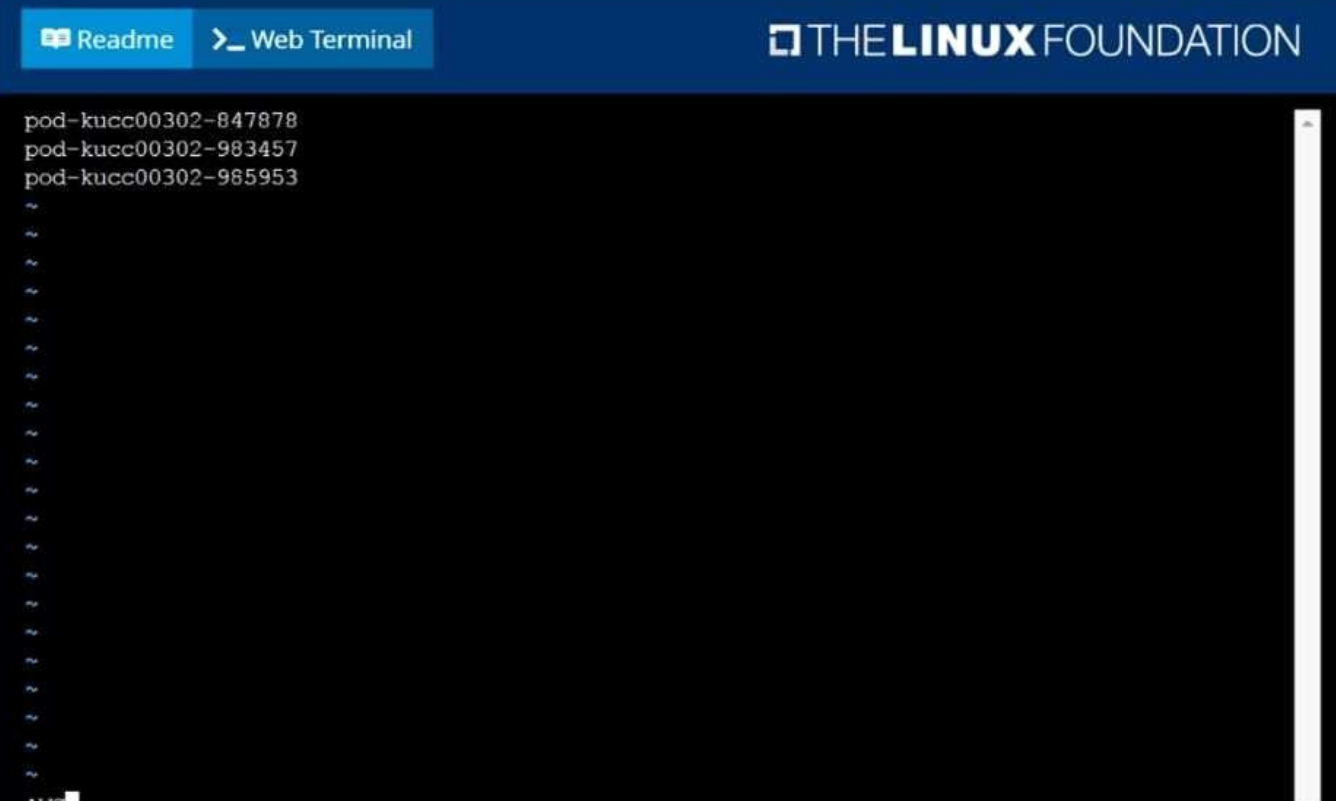

### **E** Readme > Web Terminal

## **DIHELINUX FOUNDATION**

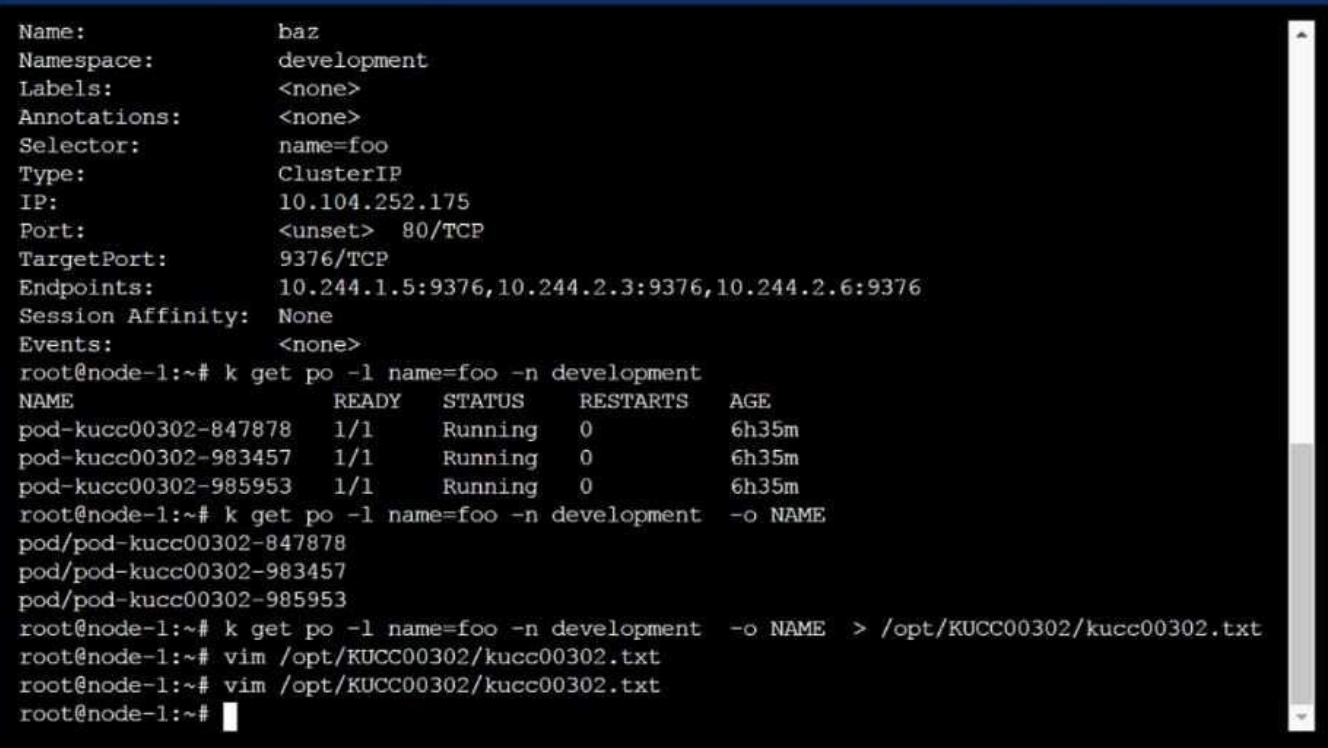

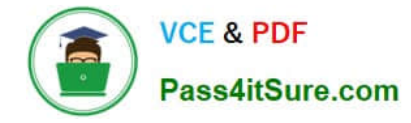

#### **QUESTION 2**

Create a pod with environment variables as var1=value1.Check the environment variable in pod

Correct Answer: Check the answer in explanation.

Solution

kubectl run nginx --image=nginx --restart=Never --env=var1=value1 # then kubectl exec -it nginx -- env # or kubectl exec -it nginx -- sh -c \\'echo \$var1\\' # or kubectl describe po nginx | grep value1

#### **QUESTION 3**

#### SIMULATION

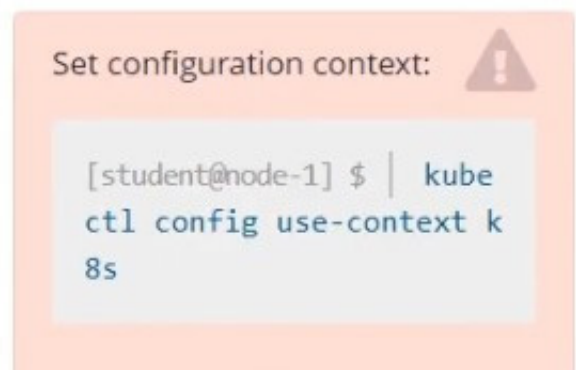

Task

Create a new nginx Ingress resource as follows:

1.

Name: ping

2.

Namespace: ing-internal

3.

Exposing service hi on path /hi using service port 5678

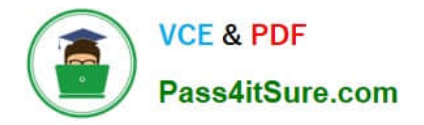

The availability of service hi can be checked using the following command, which should return hi:

[student@node-1] \$ | curl -kL <INTERNAL IP>/hi

Correct Answer: Check the answer in explanation.

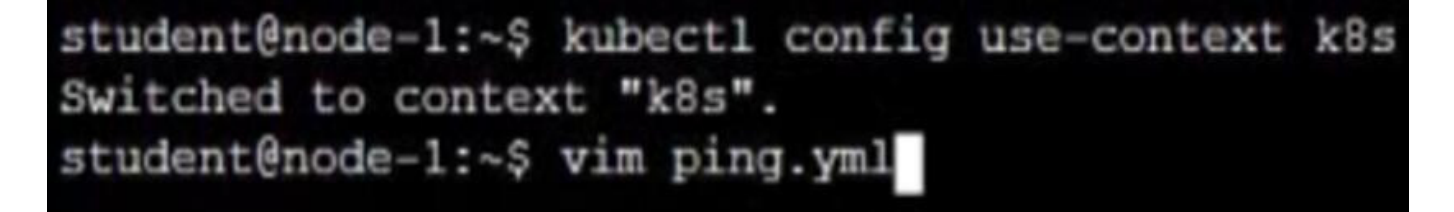

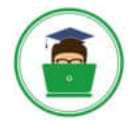

**VCE & PDF** Pass4itSure.com

apiVersion: networking.k8s.io/v1 kind: Ingress metadata: name: ping namespace: ing-internal annotations: nginx.ingress.kubernetes.io/rewrite-target: / spec: rules:  $-$  http: paths: - path: /hello pathType: Prefix backend: service: name: hello port: number: ×. i. ×. ñ. ł.  $\overline{\phantom{a}}$  $\sim$ ×. ×.  $-1.30$ 

#### **QUESTION 4**

Create a busybox pod and add "sleep 3600" command

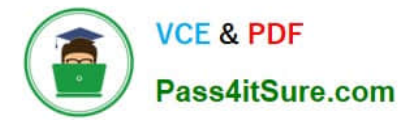

Correct Answer: Check the answer in explanation.

Solution

kubectl run busybox --image=busybox --restart=Never -- /bin/sh -c "sleep 3600"

#### **QUESTION 5**

#### SIMULATION

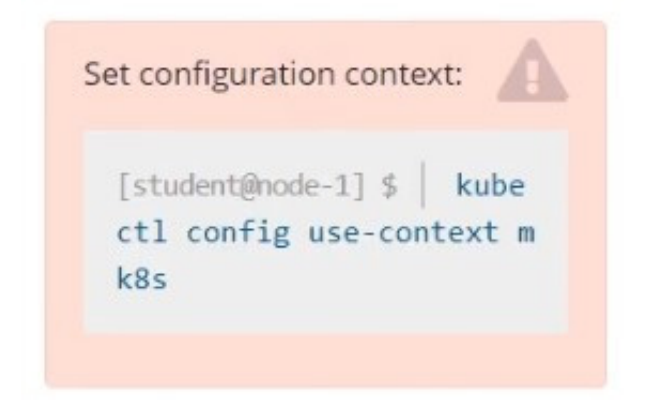

Task

Given an existing Kubernetes cluster running version 1.20.0, upgrade all of the Kubernetes control plane and node components on the master node only to version 1.20.1.

Be sure to drain the master node before upgrading it and uncordon it after the upgrade.

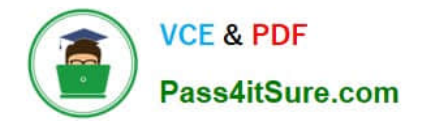

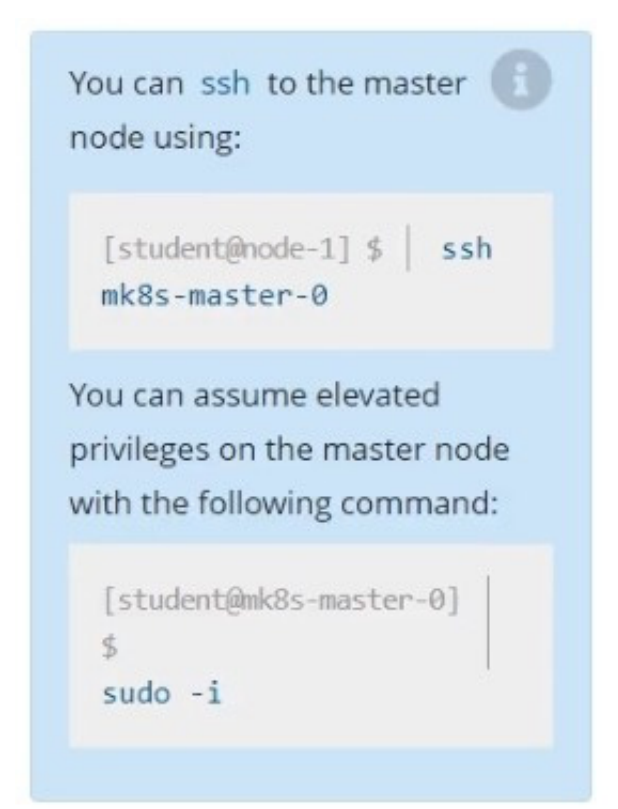

You are also expected to upgrade kubelet and kubectl on the master node.

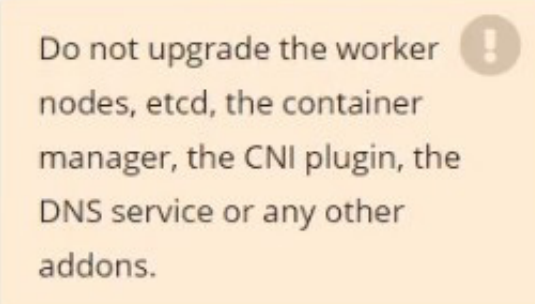

Correct Answer: Check the answer in explanation.

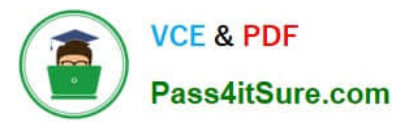

student@node-1:-\$ kubecti config use-context mk8s<br>Switched to context mx8s".<br>Switched to context mx8s".<br>Switched to context mx8s".<br>Switched to context mx8s".<br>Student@node-1:-\$ kubecti get nodes<br>student@node-1:-\$ kubecti ge Documentation: https://help.ubuntu.com<br>Management: https://landscape.canonical.com<br>Support: https://ubuntu.com/advantage System information as of Mon Apr 25 09:30:48 UTC 2022 System inionmatrion as of mon mpr 25 05.30.40 of 2022<br>
System load: 1.98<br>
Usage of /: 83.2% of 67.79GB IPv4 address for cni0: 10.244.0.1<br>
Memory usage: 2% IPv4 address for docker0: 172.17.0.1<br>
Swap usage: 0% IPv4 address f 30 updates can be applied immediately.<br>15 of these updates are standard security updates.<br>To see these additional updates run: apt list --upgradable The list of available updates is more than a week old.<br>To check for mew probates is more than a week old.<br>To check for mew probates records in the second interaction of a memoir for a memoir for a memoir for a memoir for a The list of available updates is more than a week old.<br>To check for new updates run: sudo apt update

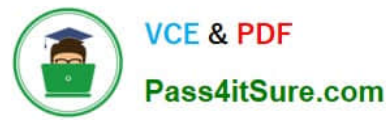

2024 Latest pass4itsure CKA PDF and VCE dumps Download

kubelet  $1 \times v1.22.1$ <br> $1 \times v1.22.2$  $v1.22.9$ <br> $v1.22.9$ 

Upgrade to the latest version in the v1.22 series:

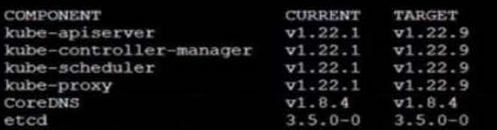

You can now apply the upgrade by executing the following command:

kubeadm upgrade apply v1.22.9

Note: Before you can perform this upgrade, you have to update kubeadm to v1.22.9.

The table below shows the current state of component configs as understood by this version of kubeadm.<br>Configs that have a "yes" mark in the "MANUAL UPGRADE REQUIRED" column require manual config upgrade or<br>resetting to ku

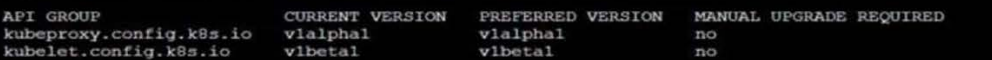

rootenk0s-marter-0:-# kubeadm upgrade apply v1.22.2<br>
(upgrade/config) Beading continuation from the aluster...<br>
(upgrade/config) Beading continuation from the aluster...<br>
(upgrade/config) Pri: You can look at this config f (upgrade/staticpods) Renewing wherever certificate<br>(upgrade/staticpods) Renewing apiserver certificate<br>(upgrade/staticpods) Renewing apiserver-wibelet-client certificate<br>(upgrade/staticpods) Renewing apiserver-wibelet-clie e cluster [kubelet-start] Writing kubelet configuration to file "/var/lib/kubelet/config.yaml"<br>[bootstrap-token] configured RBAC rules to allow Node Bootstrap tokens to get nodes<br>[bootstrap-token] configured RBAC rules to allow Node [bootstrap-token] configured RBAC rules to allow the csrapprover controller automatically approve CSRs from a Node Boot: p Token [bootstrap-token] configured RBAC rules to allow certificate rotation for all node client certificates in the cluster [addons] Applied essential addon: CoreDNS<br>[addons] Applied essential addon: kube-proxy [upgrade/successful] SUCCESS! Your cluster was upgraded to "v1.22.2". Enjoy! [upgrade/kubelet] Now that your control plane is upgraded, please proceed with upgrading your kubelets if you haven't a dy d root@mk8s-master-0:~# systemctl restart kubelet<br>root@mk8s-master-0:~# exit logout<br>student@mk8s-master-0:~\$ exit logout Connection to 10.250.5.55 closed. student@node-1:~\$ kubectl uncordon mk8s-master-0<br>node/mk8s-master-0 uncordoned student@node-1:~\$ kubectl get nodes<br>NAME<br>
STATUS ROLES<br>
mk8s-master-0 Ready control-pl<br>
mk8s-node-0 Ready <none> VERSION  $67d$ <br> $67d$ control-plane, master  $V1.22.2$ <br> $V1.22.1$ student@node-1:~S

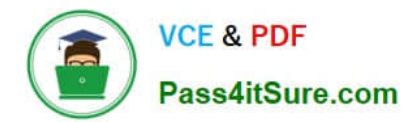

[CKA Study Guide](https://www.pass4itsure.com/cka.html) [CKA Exam Questions](https://www.pass4itsure.com/cka.html) [CKA Braindumps](https://www.pass4itsure.com/cka.html)